# Connect the power adapter and 1 press the power button

Conecte el adaptador de energía y presione el botón de encendido Kết nối với bộ chuyển đổi nguồn điện và nhấn nút nguồn توصيل مهايئ التيار والضغط على زر التشغيل

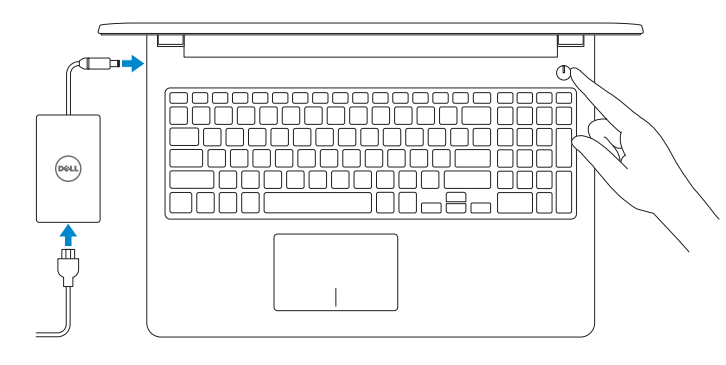

Guía de inicio rápido Hư ớng dẫn khởi đ ộng nhanh

> 2015-05 Printed in China.

# Quick Start Guide

# Locate Dell apps in Windows

Localice las aplicaciones de Dell en Windows Xác định vị trí các ứng dụng Dell trong Windows حدد مكان تطبيقات Dell في Windows

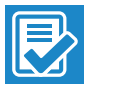

#### Dell Backup Backup, recover, repair, or restore your computer and Recovery Realice copias de seguridad, recupere, repare y restaure

#### SupportAssist Check and update your computer Busque actualizaciones para su equipo

Kiểm tra và cập nhật máy tính của bạn التحقق من الكمبيوتر الخاص بك وتحديثه

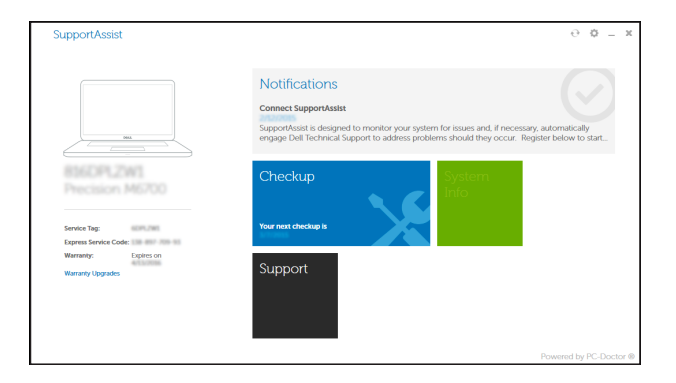

Enable security and updates Active la seguridad y las actualizaciones Bật tính năng bảo mật và cập nhật تمكين الأمان والتحديثات

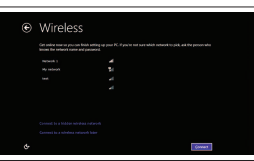

#### Register your computer

Registre el equipo | Đăng ký máy tính của bạn تسجيل الكمبيوتر

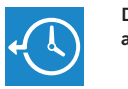

#### **NOTE:** If you are connecting to a secured wireless network, enter the password for the wireless network access when prompted.

su equipo Sao lưu, phục hồi, sửa chữa, hoặc khôi phục lại máy tính của bạn

النسخ االحتياطي أو االسترداد أو اإلصالح أو االستعادة للكمبيوتر الخاص بك

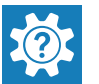

- **NOTA:** Si se conecta a una red inalámbrica segura, introduzca la contraseña de acceso a la red inalámbrica cuando se le solicite.
- **GHI CHÚ:** Nếu bạn đang kết nối với một mạng không dây bảo mật,
- hãy nhập mật khẩu để truy cập mạng không dây khi được nhắc. **مالحظة:** في حالة اتصالك بشبكة السلكية مؤمنة، أدخل كلمة المرور لوصول الشبكة الالسلكية عند مطالبتك.

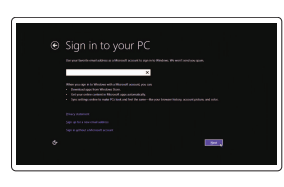

Dell Help & Support Asistencia y soporte de Dell | Trợ giúp & Hỗ trợ Dell

#### دعم ومساعدة Dell

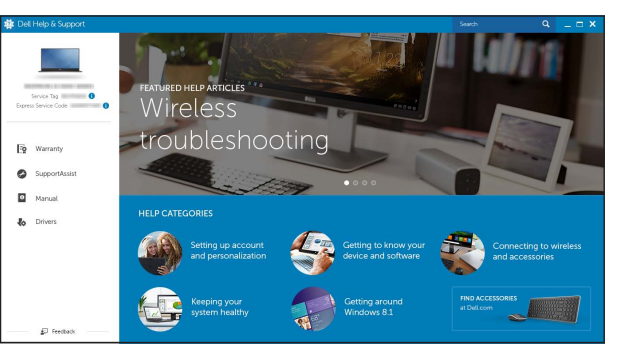

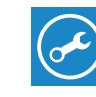

# Inspiron 15

3000 Series

# 2 Finish operating system setup

Finalice la configuración del sistema operativo Kết thúc thiết lập hệ điều hành إنهاء إعداد نظام التشغيل

# Windows

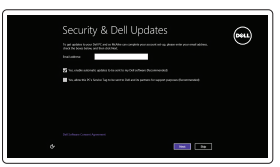

#### Connect to your network

Conéctese a una red Kết nối vào mạng của bạn التوصيل بالشبكة

#### Sign in to your Microsoft account or create a local account

Inicie sesión en su cuenta de Microsoft o cree una cuenta local Đăng nhập vào tài khoản Microsoft của bạn và tạo tài khoản trên máy tính قمب تسجيل الدخول إلى حساب Microsoft أو قم بإنشاء حساب محلي

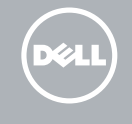

## Ubuntu

#### Follow the instructions on the screen to finish setup.

Siga las instrucciones en pantalla para finalizar la configuración. Làm theo các hướng dân trên màn hình đê hoàn tât việc thiêt lập. اتبع اإلرشادات التي تظهر على الشاشة إلنهاء عملية اإلعداد.

#### Product support and manuals

Soporte del producto y manuales Hỗ trợ sản phẩm và sách hướng d ẫ n دعم المنتج والدالئل

Dell.com/support

Dell.com/support/manuals Dell.com/support/windows Dell.com/support/linux

#### Contact Dell

Póngase en contacto con Dell | Liên hệ Dell االتصال بـ Dell

Dell.com/contactdell

Regulatory and safety Normativa y seguridad | Quy định và an toàn ممارسات األمان والممارسات التنظيمية

Dell.com/regulatory\_compliance

Regulatory model Modelo normativo | Model quy định الموديل التنظيمي

P47F

#### Regulatory type

Tipo normativo | Loại quy định النوع التنظيمي

P47F004

#### Computer model

Modelo de equipo | Model máy tính موديل الكمبيوتر

Inspiron 15-3559

© 2015 Dell Inc. © 2015 Microsoft Corporation. © 2015 Canonical Ltd.

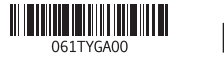

# Features

Funciones | Tính năng الميزات |

مصباح حالة الكاميرا . 2 **3.** كاميرا منفذ مهايئ التيار . 4 منفذ الشبكة . 5 منفذ HDMI . 6 منفذ 3.0 USB . 7 8. قارئ بطاقات الوسائط محرك الأقراص الثابتة

1010منطقة النقر األيسر

1. الميكروفون

 $\blacksquare$ Decrease volume  $F2$ 

 $F_{\mathbf{A}}$  $H =$ 

 $F1$ 

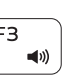

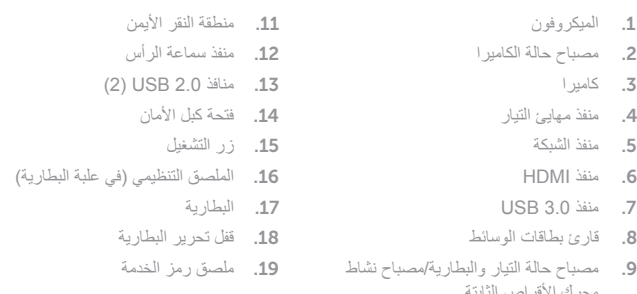

- 11. Área de clic derecho
- 12. Puerto para auriculares con micro
- 13. Puertos USB 2.0 (2)
- 14. Ranura del cable de seguridad
- 
- 16. Etiqueta normativa (en el compartimento de la batería)
- 17. Batería
- 18. Pestillo de liberación de la batería
- 

خفض مستوى الصوت Increase volume

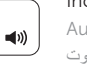

- 1. Micrófono
- 2. Indicador luminoso de estado de la cámara
- 3. Cámara
- 4. Puerto de adaptador de alimentación **15.** Botón de encendido
- 5. Puerto de red
- 6. Puerto HDMI
- 7. Puerto USB 3.0
- 8. Lector de tarietas multimedia
- **9.** Indicador luminoso del estado de **19.** Etiqueta de servicio alimentación, batería y disco duro
- 10. Área de clic izquierdo
- 1. Micrô
- 2. Đèn trạng thái camera
- 3. Camera
- 4. Cổng bộ chuyển đổi nguồn điện
- 5. Cổng mạng
- 6. Cổng HDMI
- 7. Cổng USB 3.0
- 8. Khe đọc thẻ nhớ
- 9. Đèn tình trạng nguồn và pin/đèn hoạt động ổ đĩa cứng
- 10. Vùng nhấp trái
- 1. Microphone
- 2. Camera-status light
- 3. Camera
- 4. Power-adapter port
- 5. Network port
- 6. HDMI port
- 7. USB 3.0 port
- 8. Media-card reader
- 9. Power and battery-status light/ hard-drive activity light
- 10. Left-click area

11. Right-click area 12. Headset port 13. USB 2.0 ports (2) 14. Security-cable slot 15. Power button

- 11. Vùng nhấp phải
- 12. Cổng tai nghe
- 13. Cổng USB 2.0 ( 2 )
- 14. Khe cáp bảo vệ
- 15. Nút nguồn
- 16. Nhãn quy định (trong khay pin )
- 17. Pin
- 18. Chốt nhả pin
- 19. Nhãn Thẻ bảo trì

# Shortcut keys

Teclas de acceso directo | Phím tắt مفاتيح االختصار

Mute audio

Silenciar el audio | Tắt âm

كتم الصوت

Disminuir el volumen | Giảm âm lượng

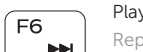

 $\blacktriangleright$ H

Aumentar el volumen | Tăng âm lượng رفع مستوى الصوت

#### Play previous track/chapter

Reproducir pista o capítulo anterior | Phát bản nhạc/chương trước đó تشغيل المسار/الفصل السابق

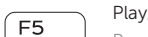

#### Play/Pause

Reproducir/Pausar | Phát/Tạm dừng تشغيل/إيقاف مؤقت

#### Play next track/chapter

Reproducir pista o capítulo siguiente | Phát bản nhạc/chương kế tiếp تشغيل المسار/الفصل التالي

#### Switch to external display

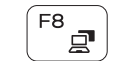

Cambiar a la pantalla externa Chuyển đổi sang màn hình hiển thị bên ngoài

التبديل إلى الشاشة الخارجية

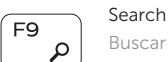

Buscar | Tìm kiếm بحث

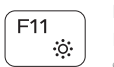

Decrease brightness Disminuir brillo | Giảm độ sáng خفض مستوي السطوع

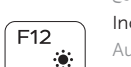

## Increase brightness

Aumentar brillo | Tăng độ sáng تقليل مستوى السطوع

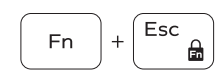

17. Battery

16. Regulatory label (in battery bay)

18. Battery-release latch 19. Service Tag label

Toggle Fn-key lock

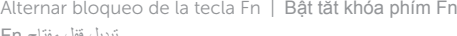

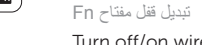

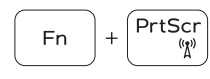

Fn

#### Turn off/on wireless

Activar/desactivar la función inalámbrica Tắt/m ở mạng không dây تشغيل/إيقاف تشغيل االتصال الالسلكي

#### Sleep

Suspensión | Chế độ ngủ سكون

#### Toggle between hard-drive activity light/ battery-status light

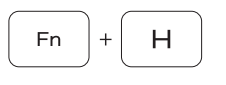

*Insert* 

Alternar entre el indicador luminoso de estado de la batería/indicador luminoso de actividad del disco duro Chuyển đổi giữa đèn hoạt động ổ đĩa cứng/đèn trạng thái pin

التبديل بين مصباح نشاط محرك األقراص الثابتة/مصباح حالة البطارية

#### NOTE: For more information, see *Specifications* at Dell.com/support .

NOTA: Para obtener más información, consulte *Especificaciones* en dell.com/support .

**GHI CHÚ:** Để biết thêm thông tin, hãy xem *Thông số kỹ thuật* tại **Dell.com/support** .

 **مالحظة:** لمزيد من المعلومات، راجع المواصفات في **support/com.Dell**.

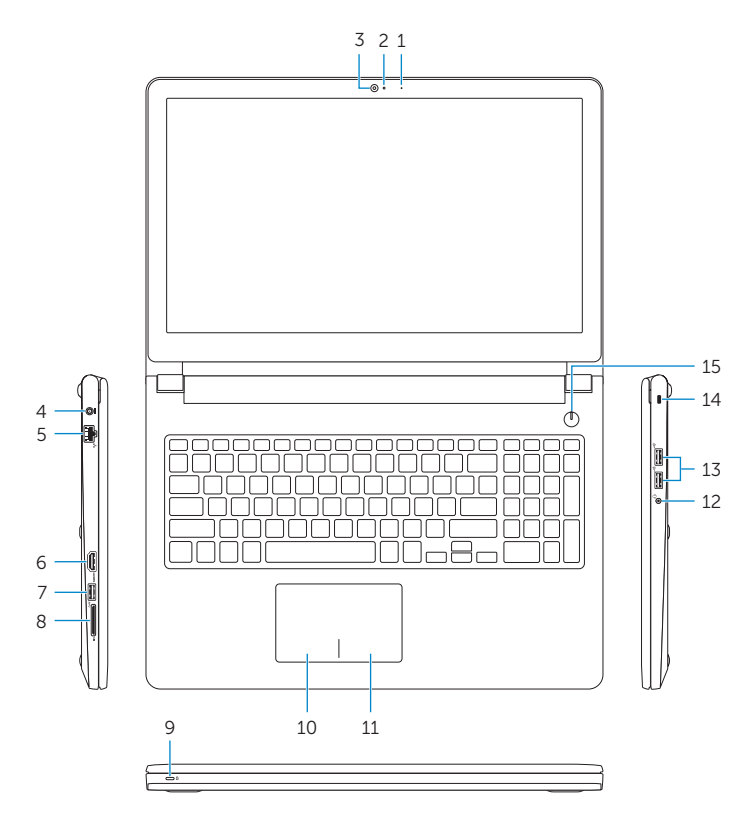

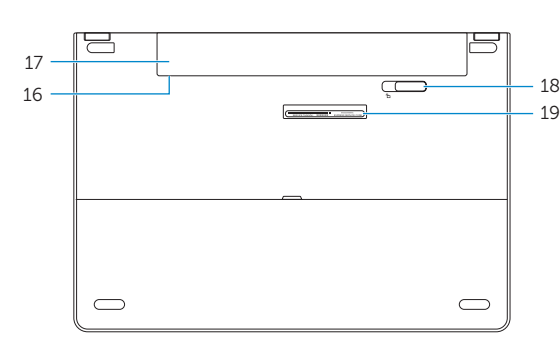